# **Playing Back Videos**

You can select and play back the recorded videos from an index screen (thumbnail display).

*1* Select the playback mode.

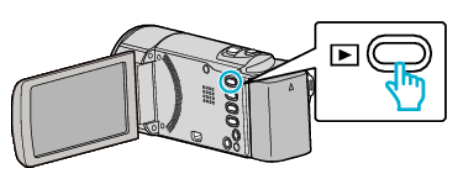

- Press **E** again to return to the recording mode.
- 2 Select the desired video and press OK or  $\blacktriangleright$ / $\blacksquare$ .

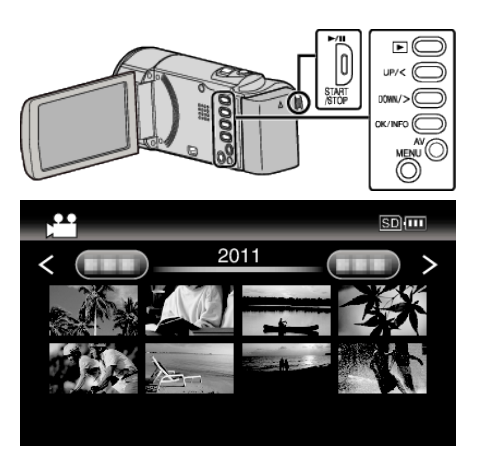

- $\bullet$  Press the  $\blacktriangleright$ / $\blacksquare$  button to stop (pause) playback.
- $\bullet$  To return to the index screen, slide along the  $\blacksquare$  (zoom) lever while playback is paused.
- $\bullet$  To move to the next page on the index screen, slide along the  $\blacksquare$  (zoom) lever.

#### **Operation Buttons/Levers for Video Playback**

### **During Index Screen Display**

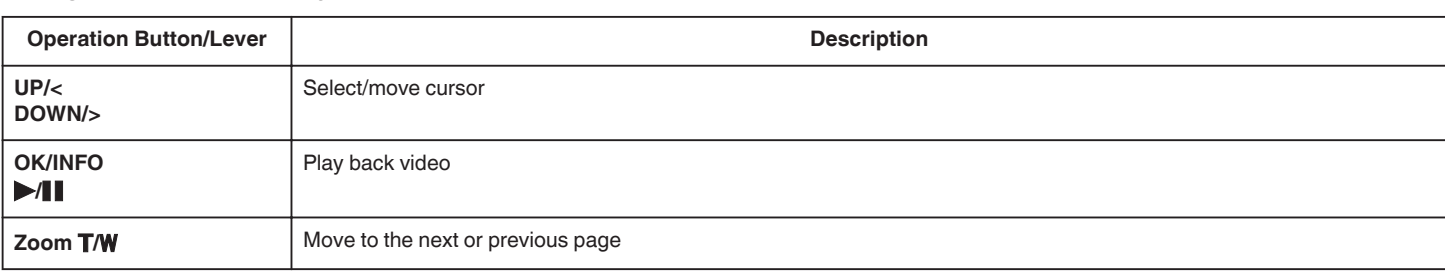

#### **During Video Playback**

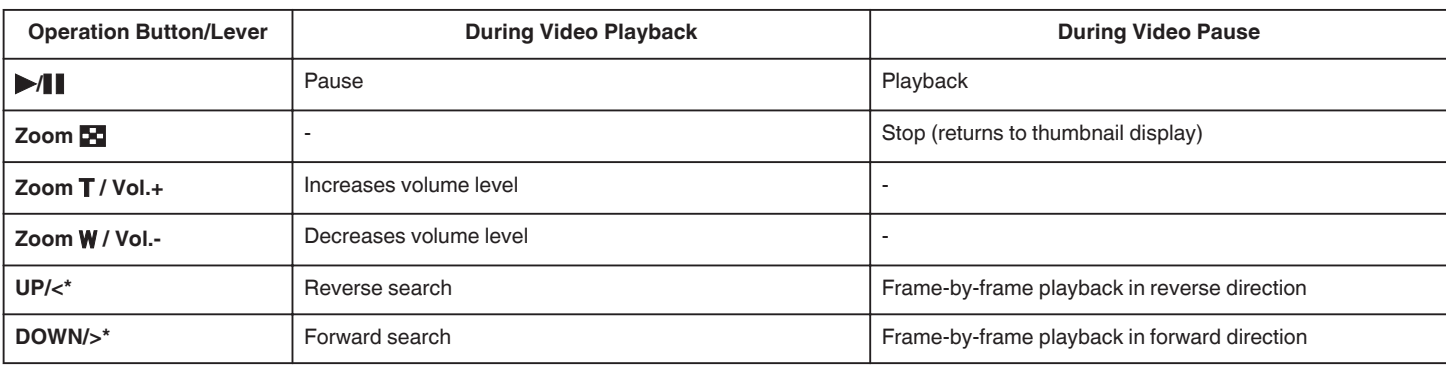

\*Press and hold to start slow playback.

#### **Caution :**

0 Make a backup of important recorded data.

It is recommended to copy your important recorded data to a DVD or other recording media for storage. JVC will not be responsible for any lost data.

## **Adjusting the Volume of Videos**

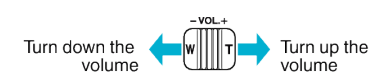

## **Checking the Recording Date and Other Information**

You can display the recording date and duration of the selected file.

- *1* Pause playback.
- *2* Press OK/INFO.

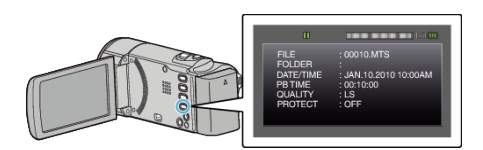